## **Manualediidentità visiva**

# RC MES CNR Istituto di Ricerca sulla Crescita Economica Sostenibile

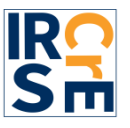

A cura di: Serena Fabrizio, Anna Perin, Isabella Maria Zoppi Ultima modifica 27 giugno 2023

### Il logo del CNR-IRCrES - Carattere e colore

La font utilizzata per il restyling del logo CNR-IRCrES corrisponde a quella utilizzata dal CNR, ossia Source sans Pro bold e regular, che fa parte di una famiglia di caratteri progettata da Paul D. Hunt e introdotta da Adobe nel 2012 con licenza open-source (fonte: *Manuale di identità visiva del CNR*).

#### **Tavola dei caratteri**

ABCDEFGHILMNOPQRSTUVZ abcdefghilmnopqrstuvz 123456789 @? ! (normal)

*ABCDEFGHILMNOPQRSTUVZ abcdefghilmnopqrstuvz 123456789@ ?! (italic)*

**ABCDEFGHILMNOPQRSTUVZ abcdefghi mnopqrstuvz 123456789@? ! (bold)**

*ABCDEFGHILMNOPQRSTUVZ abcdefghilmnopqrstuvz 123456789@?! (bolditalic)*

#### **Colori**

I colori del logo sono il blu CNR e il mandarino DSU. Solo per i fondi scuri è ammesso l'uso del logo completamente bianco.

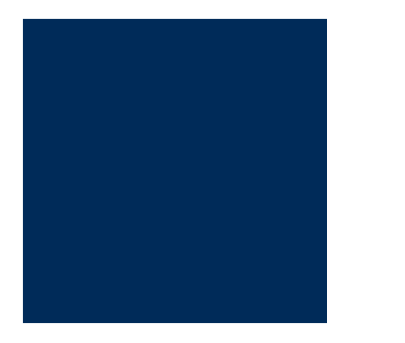

CMYK 100 70 8 54 RGB O47 95 HTML #002FSF

CMYK 0 47 95 0 RGB 247 157 39 HTML #F9D27

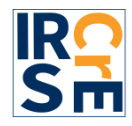

### Il logo del CNR-IRCrES - Varianti consentite

Il logo ufficiale e le sue varianti consentite sono da usare per materiali istituzionali, comunicazione esterna, comunicazione interna, carte intestate e sito internet. Utilizzare il file estensione .png per avere lo sfondo trasparente; se è necessario avere uno sfondo bianco, usare il file .jpg; se è necessario usare il logo su uno sfondo scuro, usare la versione in bianco. È disponibile anche una versione del logo solo con acronimo per uso in formato piccolo. Le varie versioni di logo sono disponibili sul cloud di Istituto nella cartella Intranet IRCrES  $\rightarrow$  Logo e Template

Logo

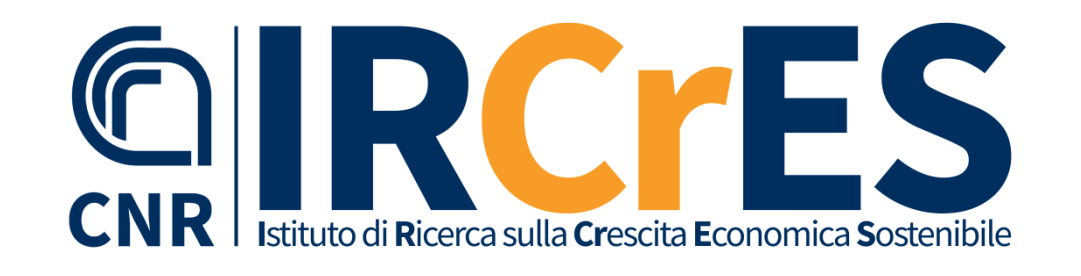

Logo solo con acronimo per uso in formato piccolo

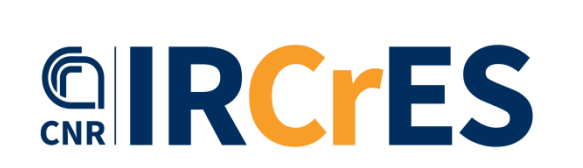

Logo in bianco per sfondi scuri

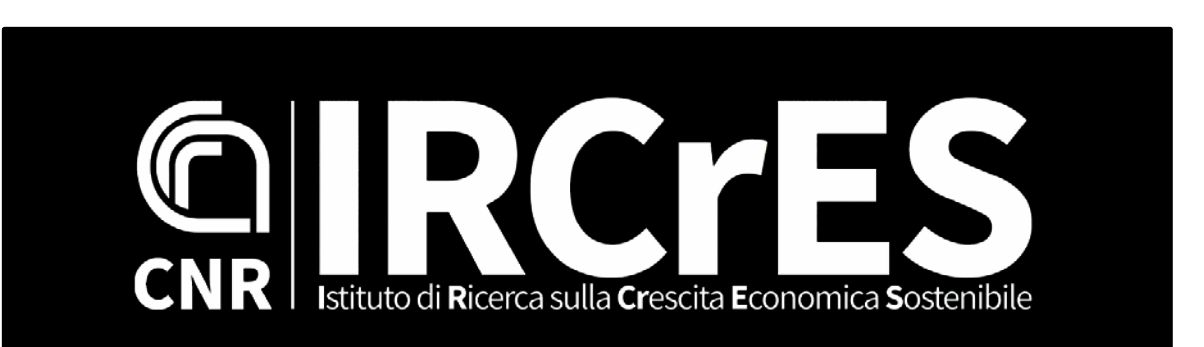

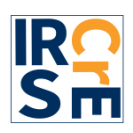

### Il logo del CNR-IRCrES - uso

Il logo :

- deve essere usato mantenendo sempre le proporzioni previste anche in caso di uso in dimensioni diverse da quelle originali

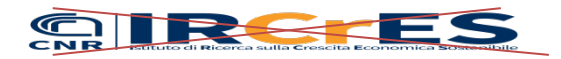

- non può essere tagliato ma deve sempre riportare sia la sigla CNR che la sigla IRCrES

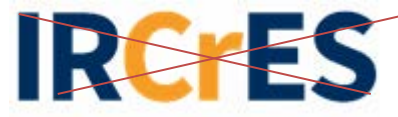

- in caso di uso in formato piccolo si consiglia la versione CNR-IRCrES senza acronimo sciolto

## **GIRCrES**

- non può essere colorato con colori diversi da quelli previsti o usato in negativo. Su sfondi scuri utilizzare la versione fornita in bianco;
- In caso di uso su sfondi immagine elaborati utilizzare la versione con sfondo bianco (.jpg)

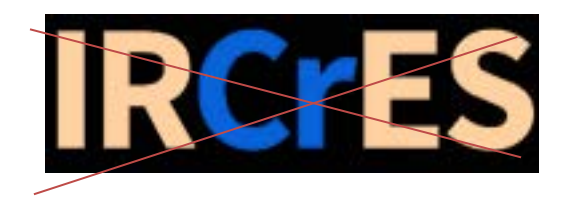

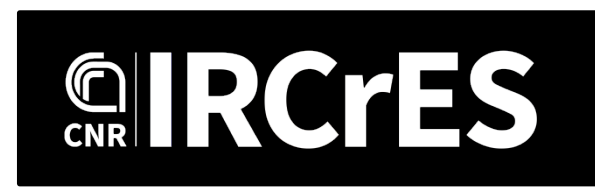

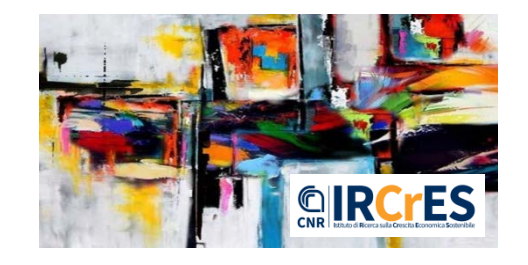

non può essere ruotato o sovrapposto da altri elementi

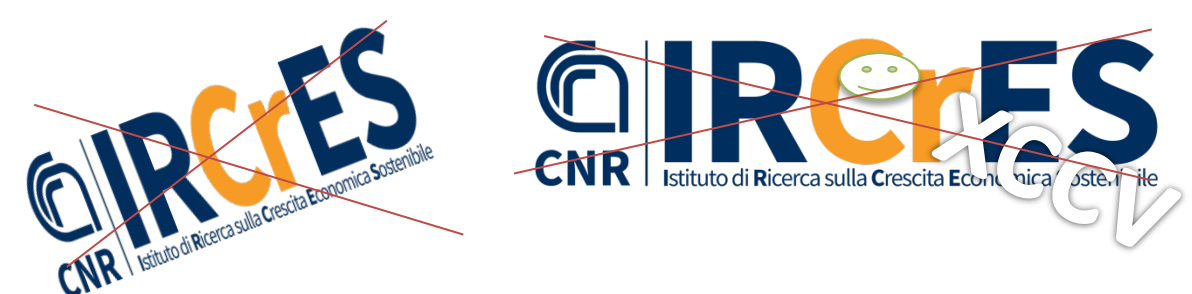

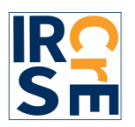

### Carta intestata CNR-IRCrES

La carta intesta segue il modello fornito dal CNR ed è personalizzata per Sede (Torino, Roma, Milano, Genova) per quanto riguarda gli indirizzi a piè di pagina; la pagina seguilettera presenta solo il logo in alto. Copia della carta intestata si trova nella cartella del cloud CNR-IRCrES Intranet IRCrES  $\rightarrow$ Logo e Template

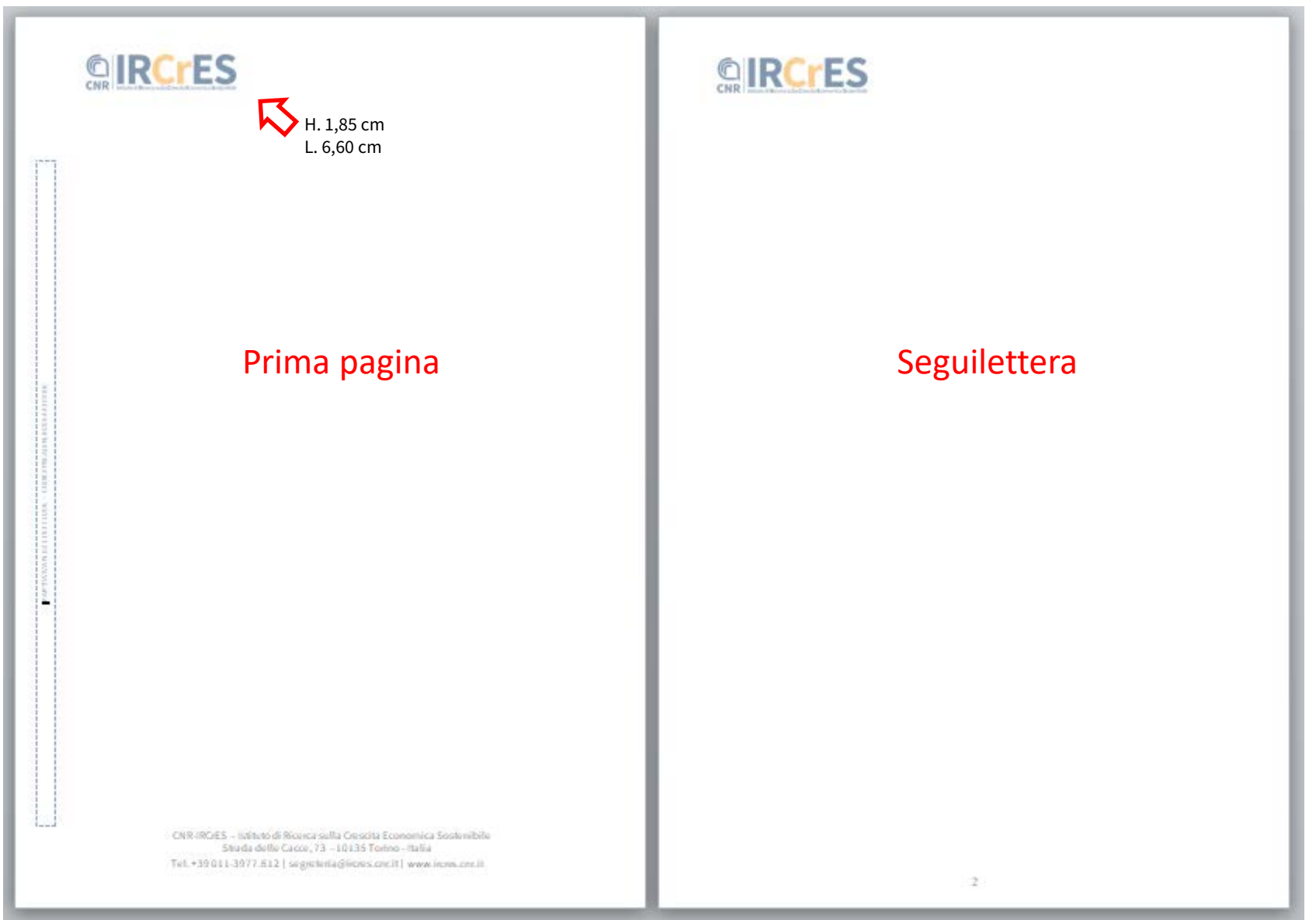

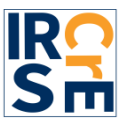

### Carta «provvedimento» CNR-IRCrES

La carta intestata «provvedimento» segue il modello fornito dal CNR ed è personalizzata per Sede (Torino, Roma, Milano, Genova) per quanto riguarda gli indirizzi a piè di pagina; la pagina seguilettera presenta solo il logo in alto. Si distingue dalla carta intestata in quanto non riporta il codice fiscale/partita IVA e presenta il logo centrato. Copia della carta «provvedimento» si trova nella cartella del cloud CNR-IRCrES Intranet IRCrES Logo e Template

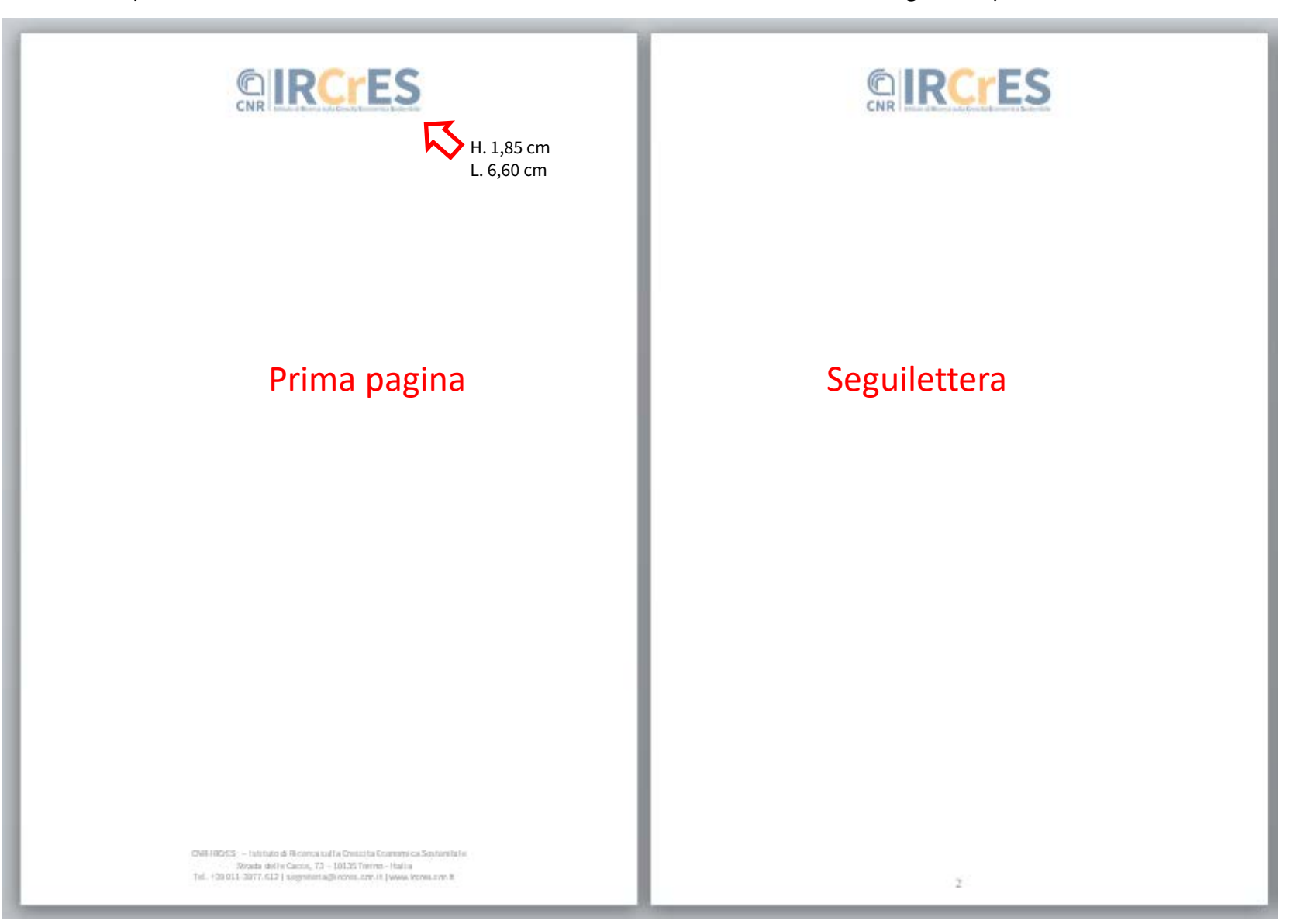

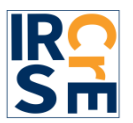

### Firma mail CNR-IRCrES

Per la firma delle e-mail si suggerisce come traccia il format preparato dal CNR, personalizzato con il logo CNR-IRCrES e l'indirizzo della sede di appartenenza. Il file è in formato .pptx, da completare con i propri dati. Per l'uso nei client di posta, deve essere salvato in formato immagine prima di essere caricato. Copia del file «Blocco firma IRCrES» si trova nella cartella del cloud CNR-IRCrES Intranet IRCrES → Logo e Template

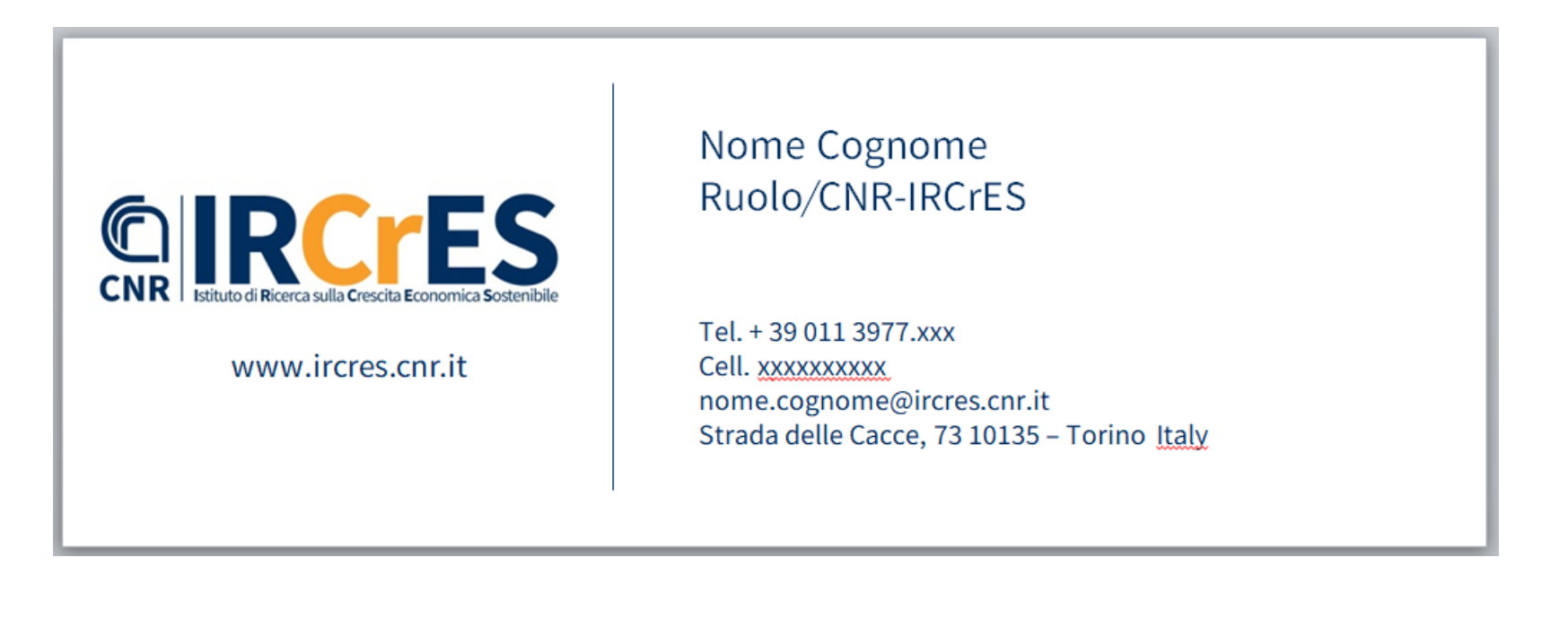

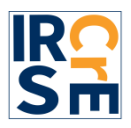

### Power point CNR-IRCrES

Per la preparazione di slide in PowerPoint si forniscono copertina, seconda pagina e ultima pagina. La copertina può essere integrata con un'immagine di sfondo. Si fornisce una versione della copertina con immagine integrata, a titolo di esempio. I template PowerPoint CNR-IRCrES si trovano nella cartella cloud CNR-IRCrES Intranet IRCrES Logo e Template

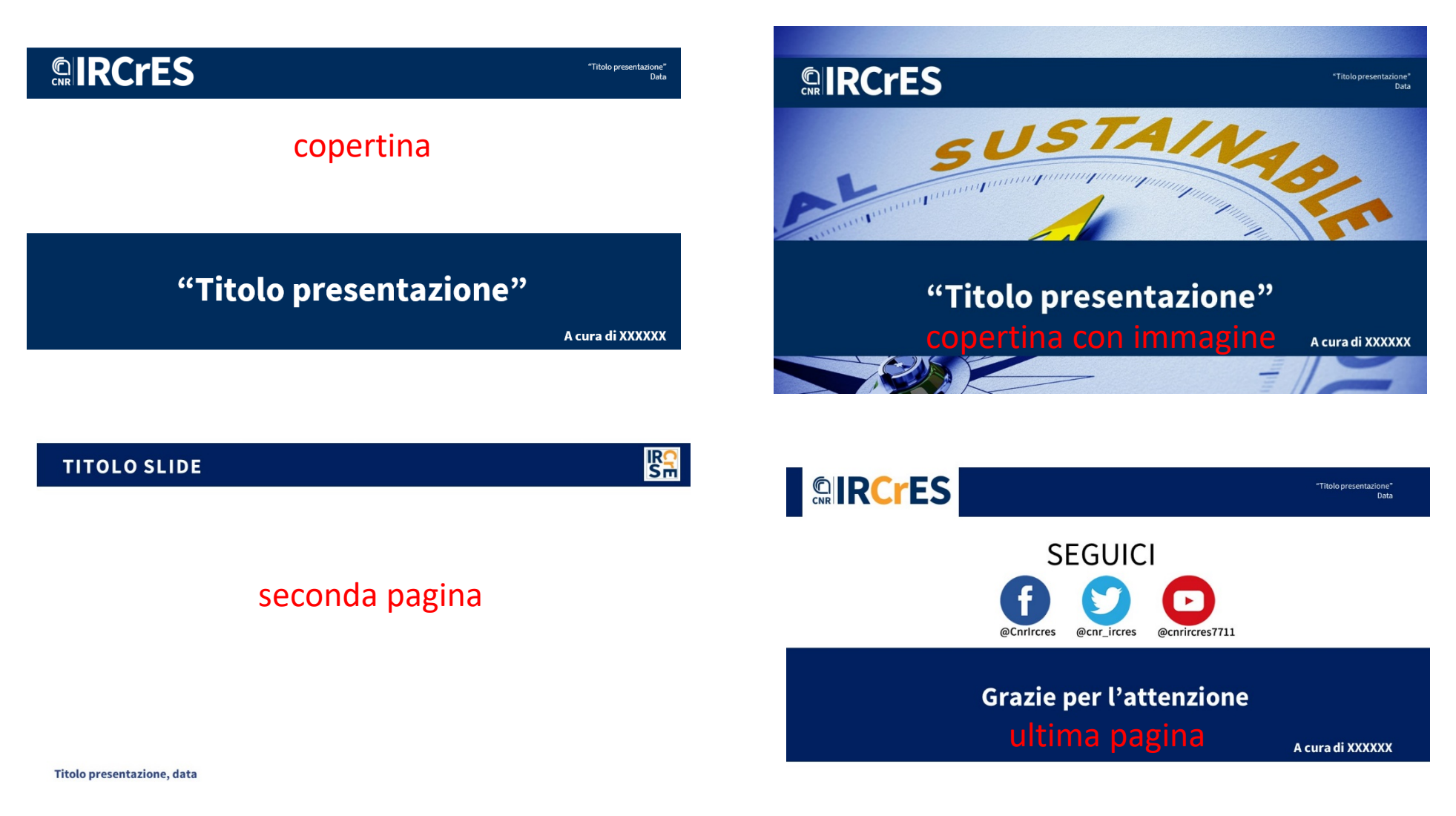

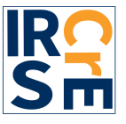

### Il timbro del CNR-IRCrES

Per la comunicazione visiva dell'istituto, è stato preparato un «timbro» caratterizzato dalle lettere dell'acronimo inscritte in un quadrato. Sono stati usati la font e i colori del nuovo logo. Il «timbro» NON può essere adottato in sostituzione del logo ma, ad esempio, in un PowerPoint può essere utilizzato nelle slide successive alla prima, nonché in altri ambiti di comunicazione. Il file «timbro» CNR-IRCrES si trova nella cartella cloud CNR-IRCrES Intranet IRCrES Logo e Template

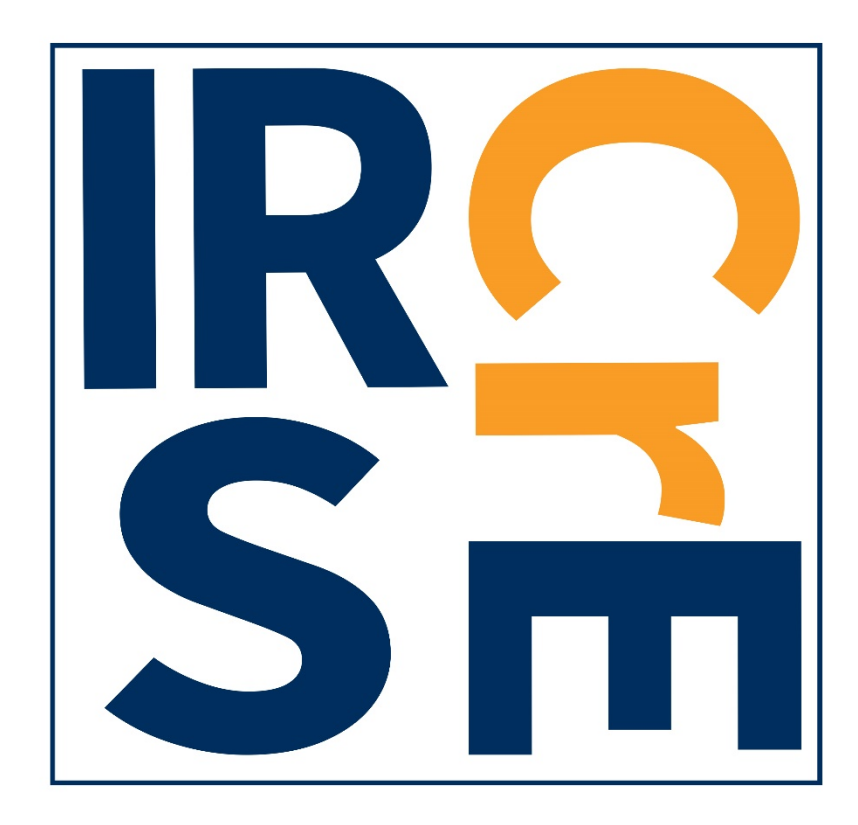

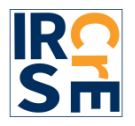

### **Credits**

Il *Manuale di identità visiva del CNR-IRCrES* è stato preparato avendo come traccia e fonte il *Manuale di identità visiva del CNR*. Sono state fatte le rielaborazioni necessarie alle esigenze comunicative dell'Istituto. Il manuale è un work in progress e sarà aggiornato in base alle necessità comunicative che si presenteranno nel tempo (social, manifesti, roll-up...).

Il logo, le sue varianti, i template e il manuale sono disponibili sul cloud di Istituto nella cartella Intranet IRCrES  $\rightarrow$  Logo e Template.

Il Gruppo di Lavoro (GdL) Identità visiva del CNR-IRCrES resta a disposizione per eventuali dubbi sull'uso del logo in contesti non previsti dal seguente manuale o relativi a particolari esigenze comunicative.

Progettazione logo, predisposizione template e redazione del manuale a cura di **Serena Fabrizio, Anna Perin, Isabella Maria Zoppi**

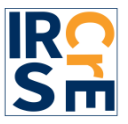